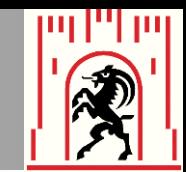

# **Mit Augias ins Archivportal – Erfahrungen und Ziele des Stadtarchivs Chur**

**Stadtarchiv Chur, Ulf Wendler, ulf.wendler@chur.ch**

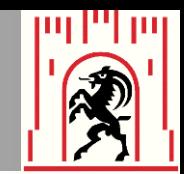

## **Stadtarchiv Chur**

 Neben dem Staatsarchiv einziges professionell geführtes Archiv im Kanton Graubünden

**200 Stellenprozente verteilt auf drei** Personen

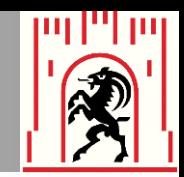

# **Archivgut**

- ca. 2 Laufkilometer Akten und Dokumente, darunter:
	- ca. 1'000 mittelalterliche Urkunden mehrere hundert Amtsbücher ca. 1'500 Pläne und Karten
	- ca. 5'000 Fotografien

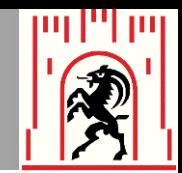

## **Situation:**

kein Archivinformatiker

keine eigene Website

keine Teilnahme an Findbuch.net von Augias Data

keine EAD-Kenntnisse

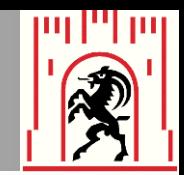

## **Situation:**

- bis 2006 wurde wie im Staatsarchiv nach Pertinenz erschlossen
- seitdem Fokussierung auf Erschliessung nach Provenienz
- permanente Spardiskussionen in der Stadt

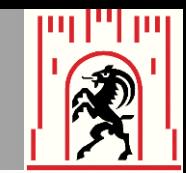

# **Stadtarchiv im Internet**

- Im Internet der Stadt auf www.chur.ch:
	- **gut versteckt**
	- nicht geeignet für die Präsentation von Findbüchern
	- **EXAMPLE 2018 2 The Corporate Identity**
	- Kunden erwarten je länger je mehr die Möglichkeiten zur Internetrecherche
	- keine finanziellen Mittel

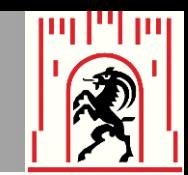

# **Stadtarchiv im Archivportal Europa**

- Vorteile:
	- **Example 1 Franch**
	- es hat Chancen, von den Kunden wahrgenommen zu werden (richtiges Umfeld)
	- es kostet nichts
	- Unabhängigkeit von einem kommerziellen Anbieter

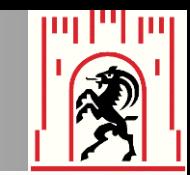

# **Mit Augias im Archivportal Europa**

- Nachteile:
	- Relativ umständliche Verwaltung dieses internationalen Projektes
	- Verwirrende Darstellung auf der Ebene ganzer Findbücher bei Verwendung umfangreicher oder gar keiner Registraturpläne

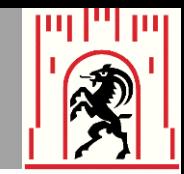

# **Augias-Archiv von Augias-Data**

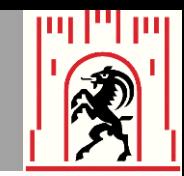

# **Augias im Stadtarchiv**

- **Seit 2004 Verwendung von Augias:** heute in der Version 8.3
	- Version 9.0 auf dem Markt
	- Vorteile: grosse Stabilität, einfache Handhabung
	- Nachteile: nicht kompatibel mit Archivstandards wie ISAD(G), ISAAR(CPF) usw.

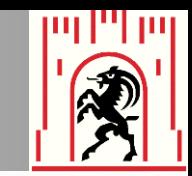

# **Mit Augias ins Archivportal Europa**

- **1. Schritt: Im Augias EAD-Konfiguration** festlegen
- 2. Schritt: Im Augias Bestand in EAD- File umwandeln
- **3. Schritt: Im APE Data Preparation**  Tool Datenaufbereitung (konvertieren, validieren) 4. Schritt: Im Dashboard hochladen und publizieren

Ulf Wendler

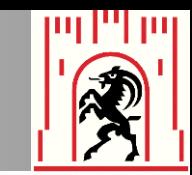

# **Mit Augias ins Archivportal Europa**

- **1. Schritt** 
	- Dem Formular muss eine EAD-Konfiguration zugewiesen werden (Stammdaten>Formulare)

Dies ist der Punkt, an dem es Schwierigkeiten geben kann

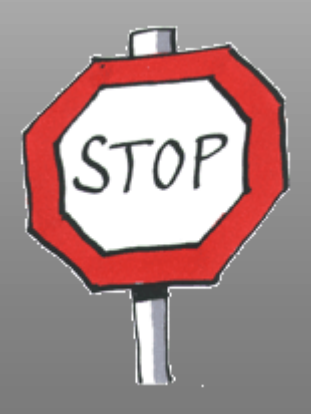

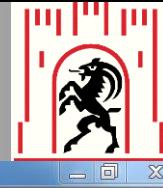

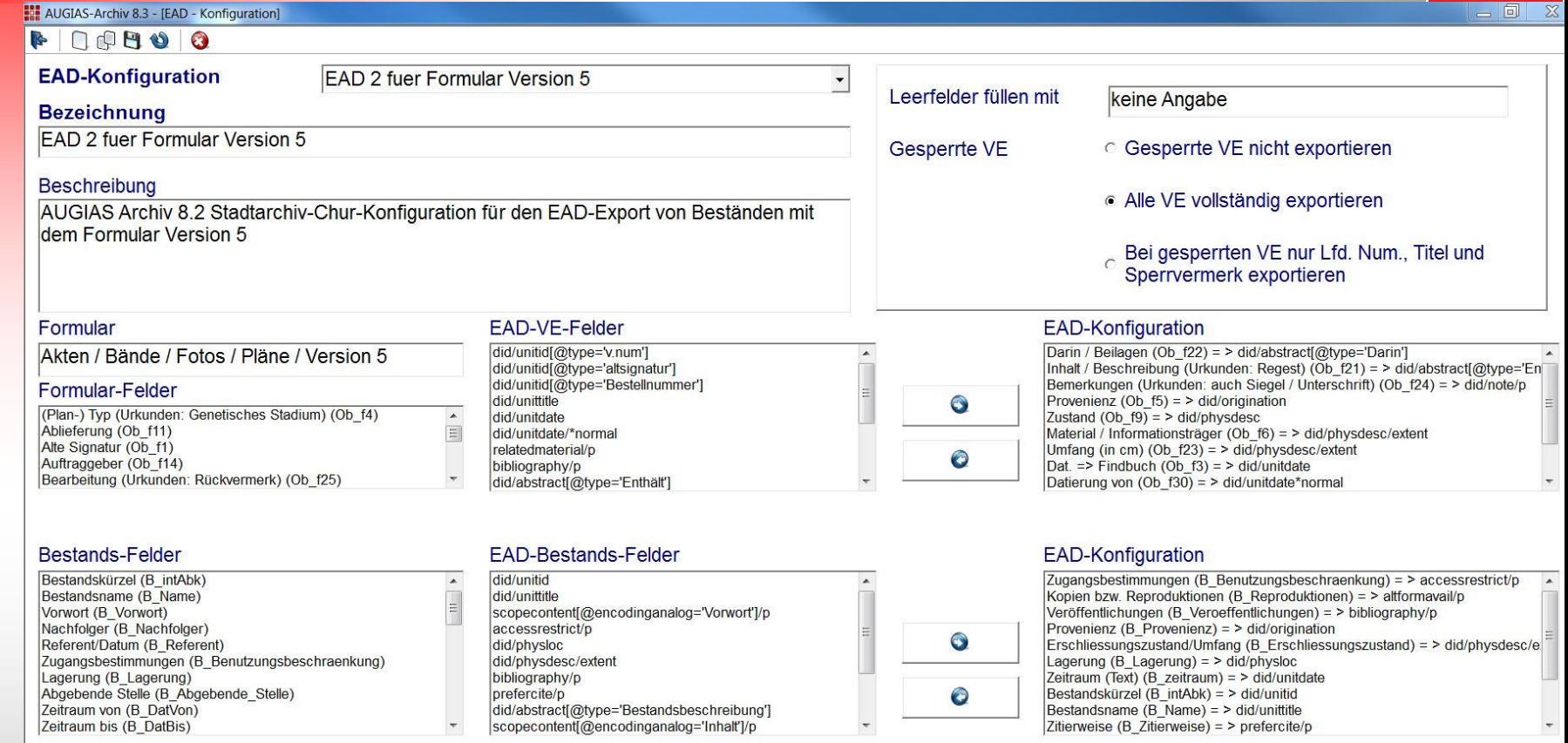

#### vollständige Ansicht des aktuellen Pfades

### Augias EAD-Konfiguration

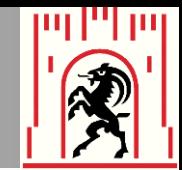

#### Formular

Akten / Bände / Fotos / Pläne / Version 5

#### Formular-Felder

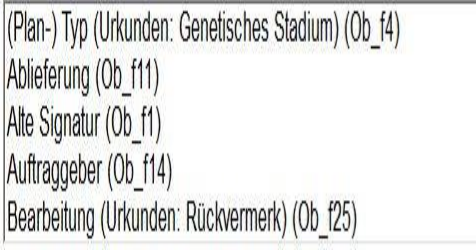

#### **Bestands-Felder**

Ulf Wendler

JIf Wendler

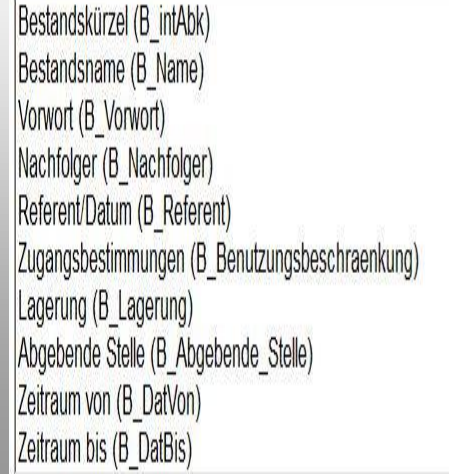

### **EAD-VE-Felder**

 $\begin{bmatrix} 1 & 1 & 1 \\ 1 & 1 & 1 \\ 1 & 1 & 1 \\ 1 & 1 & 1 \\ 1 & 1 & 1 \\ 1 & 1 & 1 \\ 1 & 1 & 1 \\ 1 & 1 & 1 \\ 1 & 1 & 1 \\ 1 & 1 & 1 \\ 1 & 1 & 1 \\ 1 & 1 & 1 \\ 1 & 1 & 1 \\ 1 & 1 & 1 \\ 1 & 1 & 1 \\ 1 & 1 & 1 \\ 1 & 1 & 1 \\ 1 & 1 & 1 \\ 1 & 1 & 1 & 1 \\ 1 & 1 & 1 & 1 \\ 1 & 1 & 1 & 1 \\ 1 & 1 & 1 & 1 \\ 1 &$ 

did/unitid[@type='v.num'] did/unitid[@type='altsignatur'] did/unitid[@type='Bestellnummer'] did/unittitle did/unitdate did/unitdate/\*normal relatedmaterial/p bibliography/p did/abstract[@type='Enthält']

# 0 Ô

 $\boldsymbol{\phi}$ 

Ô

Dossier **EAD-Konfiguration** 

> Darin / Beilagen (Ob\_f22) = > did/abstract[@type='Darin'] Inhalt / Beschreibung (Urkunden: Regest) (Ob\_f21) = > did/abstract[@type='En| Bemerkungen (Urkunden: auch Siegel / Unterschrift) (Ob\_f24) = > did/note/p Provenienz (Ob f5) = > did/origination Zustand  $(Ob_19) = \gt{did/physdesc}$ Material / Informationsträger (Ob\_f6) = > did/physdesc/extent Umfang (in cm) (Ob f23) = > did/physdesc/extent Dat. => Findbuch (Ob  $f3$ ) = > did/unitdate Datierung von (Ob f30) = > did/unitdate\*normal

Bestände **EAD-Konfiguration** 

Zugangsbestimmungen (B\_Benutzungsbeschraenkung) = > accessrestrict/p Kopien bzw. Reproduktionen (B\_Reproduktionen) = > altformavail/p Veröffentlichungen (B Veroeffentlichungen) = > bibliography/p Provenienz (B Provenienz) = > did/origination Erschliessungszustand/Umfang (B Erschliessungszustand) = > did/physdesc/e Lagerung (B Lagerung) = > did/physloc Zeitraum (Text) (B\_zeitraum) = > did/unitdate Bestandskürzel (B intAbk) = > did/unitid Bestandsname (B Name) = > did/unittitle Zitierweise (B Zitierweise) = > prefercite/p

#### **EAD-Bestands-Felder**

did/unitid did/unittitle scopecontent[@encodinganalog='Vorwort']/p accessrestrict/p did/physloc did/physdesc/extent bibliography/p prefercite/p did/abstract[@type='Bestandsbeschreibung'] scopecontent[@encodinganalog='Inhalt']/p

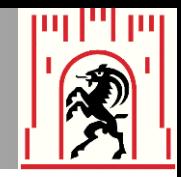

# **EAD-Konfiguration**

Darin / Beilagen (Ob  $f22$ ) = > did/abstract[@type='Darin'] Inhalt / Beschreibung (Urkunden: Regest) (Ob\_f21) = > did/abstract[@type='En Bemerkungen (Urkunden: auch Siegel / Unterschrift) (Ob  $f24$ ) = > did/note/p Provenienz (Ob  $f5$ ) = > did/origination H Zustand (Ob  $f9$ ) = > did/physdesc Material / Informationsträger (Ob\_f6) = > did/physdesc/extent Umfang (in cm) (Ob  $f23$ ) = > did/physdesc/extent Dat. => Findbuch (Ob\_f3) = > did/unitdate Datierung von (Ob  $f30$ ) = > did/unitdate\*normal

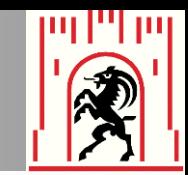

# **Mit Augias ins Archivportal Europa**

- 2. Schritt
	- Den gewünschten Bestand in eine EAD-Datei umwandeln (Organisation>Import/Export)

Import/Export

Ulf Wendler

**Ulf Wendler** 

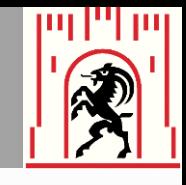

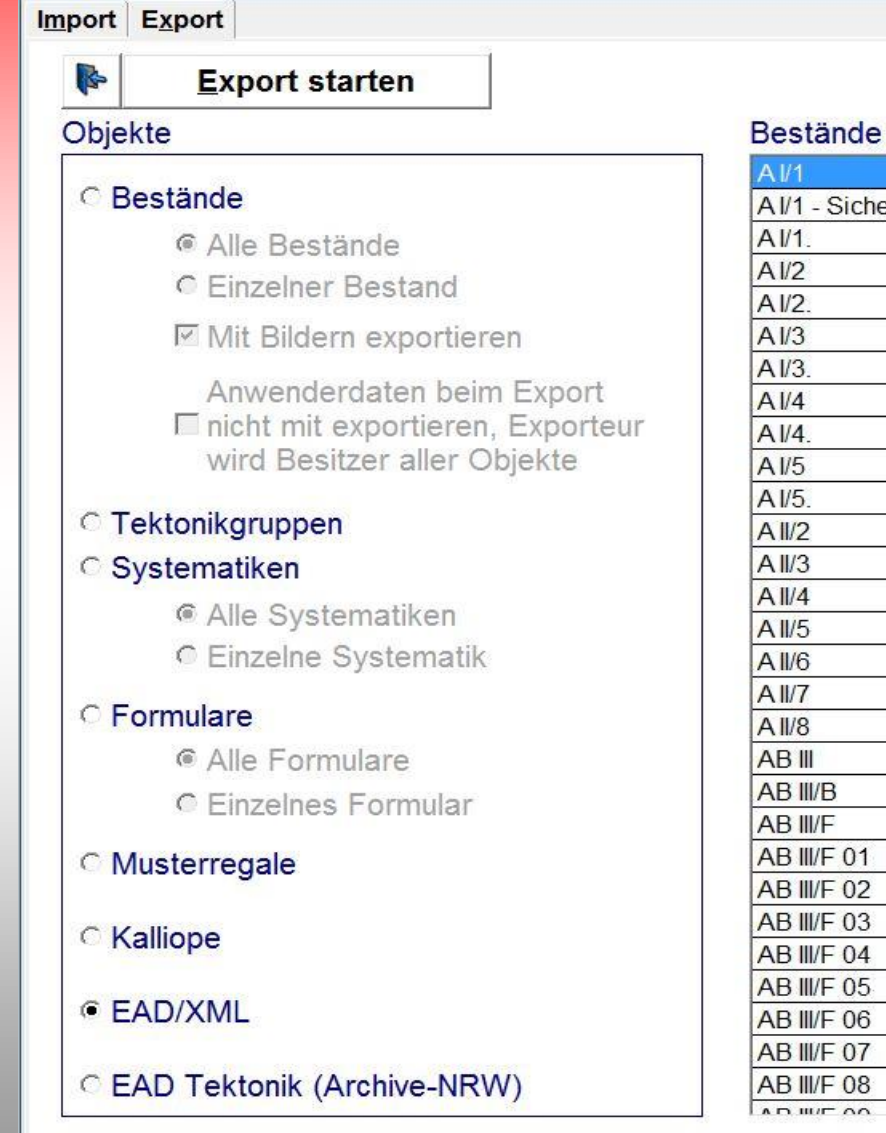

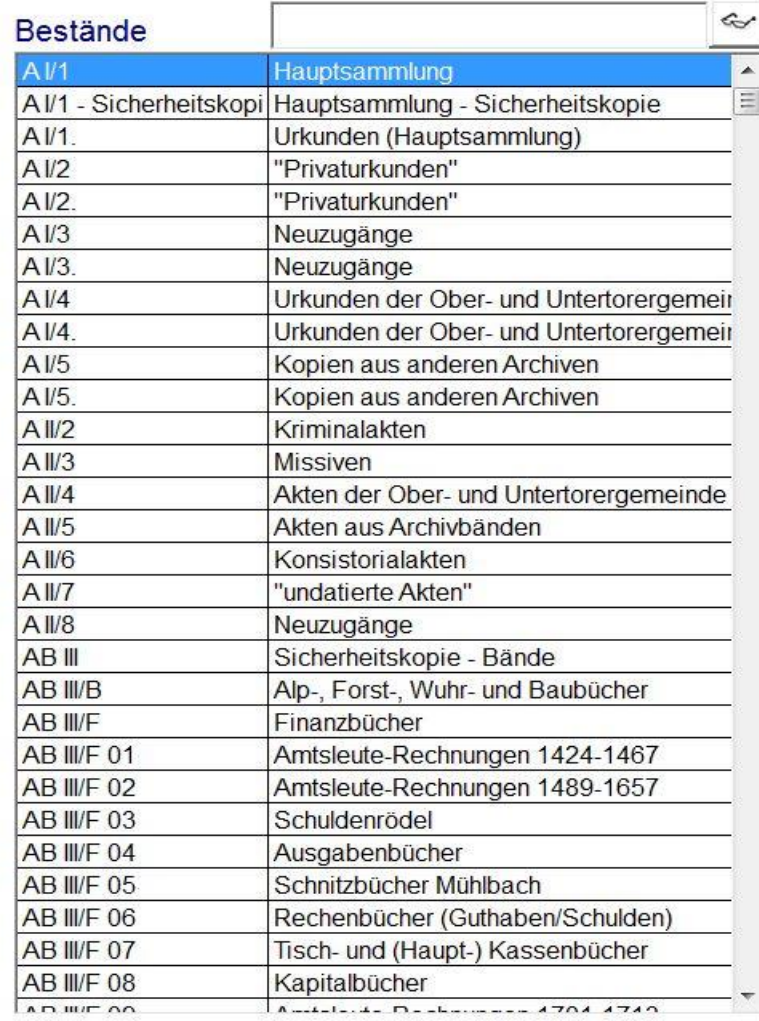

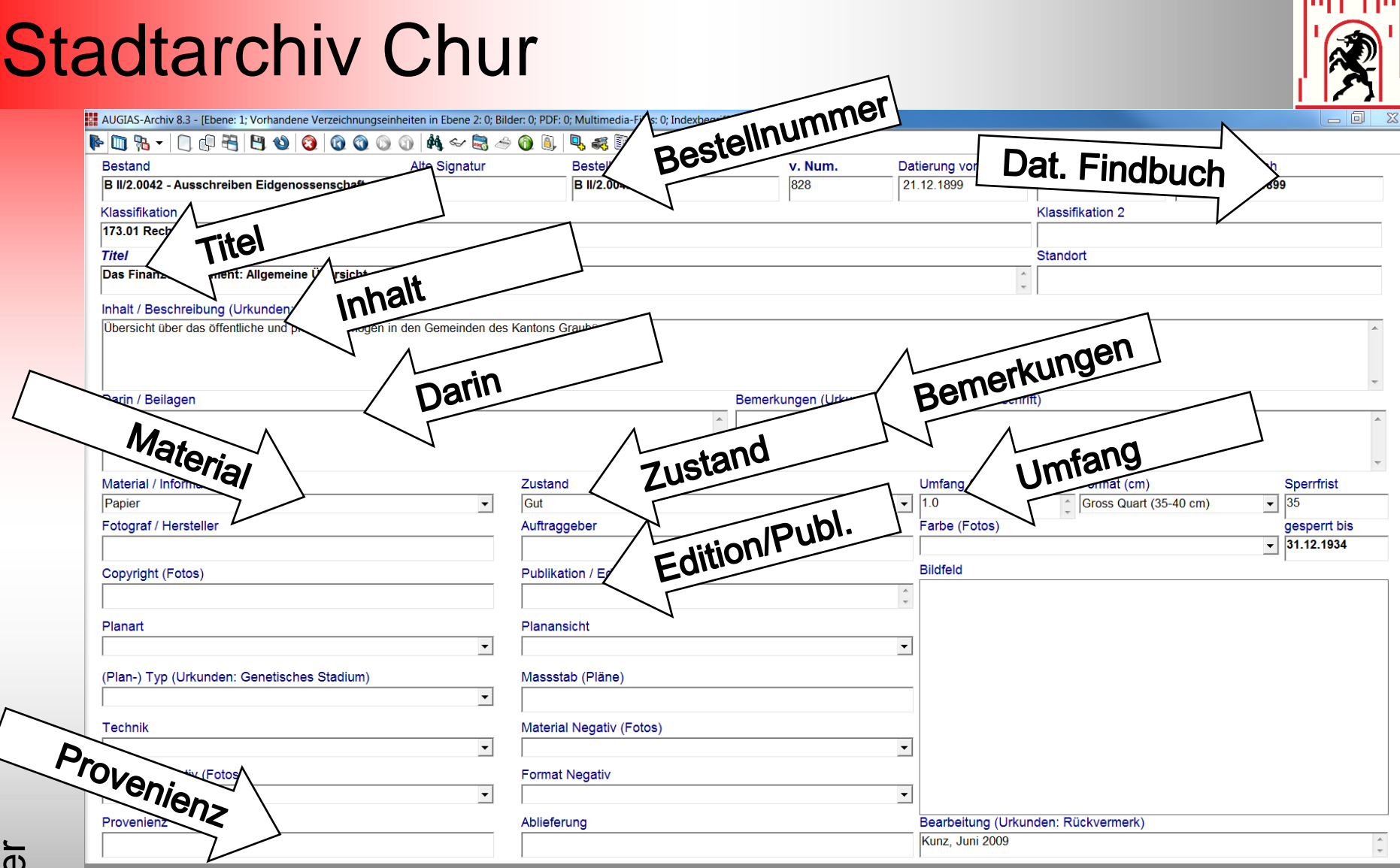

l ma

### Augias: Für EAD verwendbare Felder

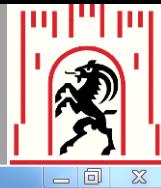

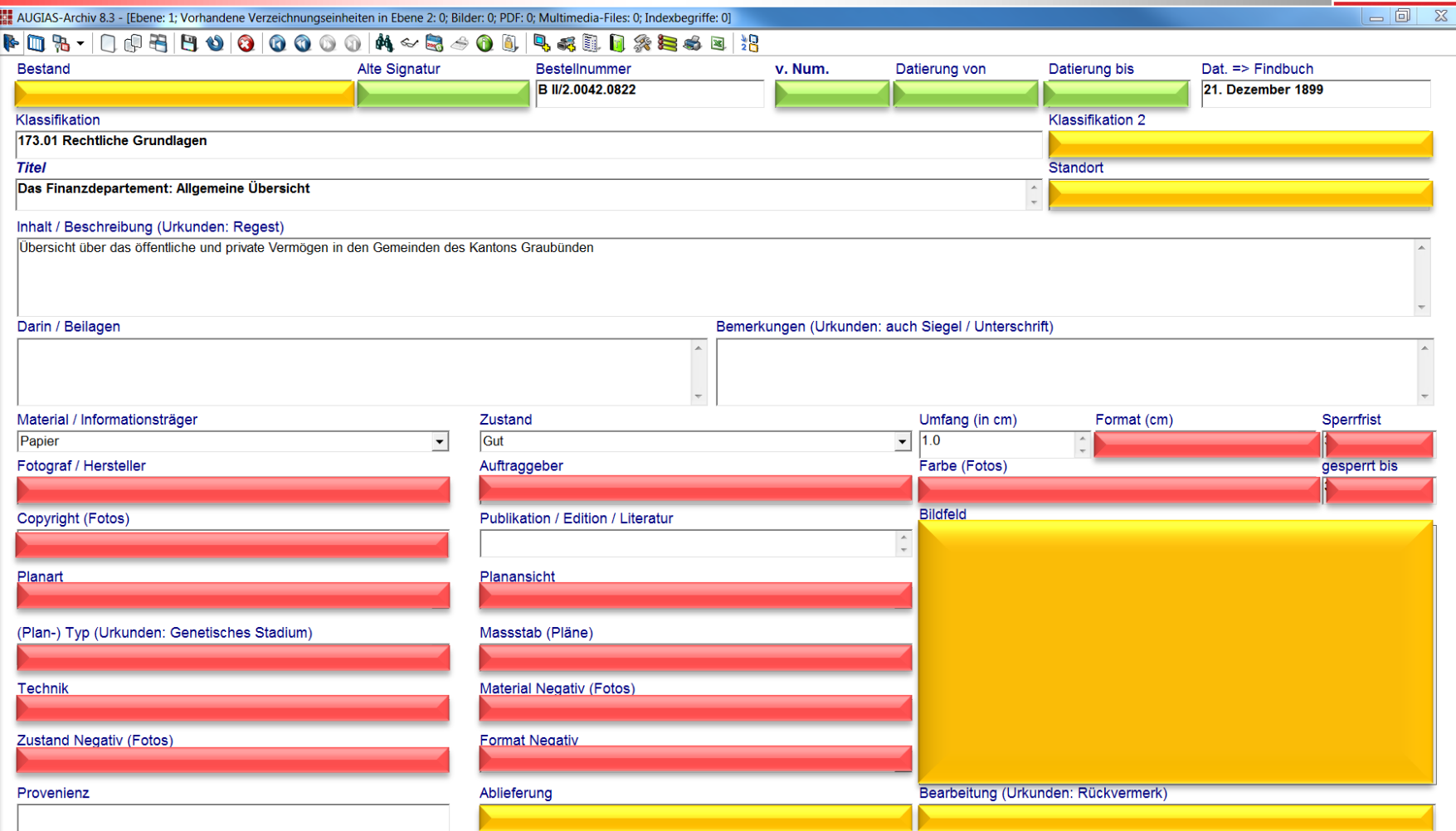

## Augias: Für EAD nicht zu verwendende Felder

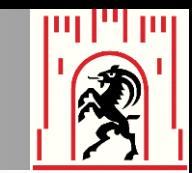

# **Mit Augias im Archivportal Europa**

Vor- und Nachteile:

Vorteil: Relativ einfach, wenn wenige Formulare verwendet werden

Nachteil: Es können nicht alle Felder in EAD konfiguriert werden

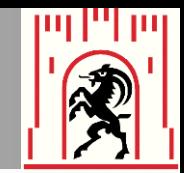

# Vielen Dank für Ihre Aufmerksamkeit!